# Kouluun.fi

Näe koulukuljetusajat kätevästi verkossa

#### **Kouluun.fi on huoltajille suunnattu palvelu koulukuljetusten aikataulujen tarkasteluun**

Palvelusta näkyvät seuraavat tiedot kouluautojen osalta:

- kuljetuksen lähtöaika
- kuljetuksen lähtöpaikka
- kuljetuksen suorittavan auton nimi

(Mikäli oppilas kulkee pelkästään linja-autolla, ei kouluun.fi sovellukselle ole tarvetta. Sovelluslinkki jaetaan vain, mikäli oppilas on kouluautokuljetuksessa kokonaan tai osittain)

Tiedot ovat aina reaaliaikaisia.

Huom! Iltapäivisin auton saapumisaika koululle ja kuljetettavan kotiin ovat suuntaa antavia arvioita. Kuljetuksia voi tarkastella 2 viikkoa eteenpäin. Palvelusta voidaan myös peruuttaa kuljetuksia.

Palvelussa on nähtävissä, mikäli oppilaan kuljetusmuodoksi on määritelty linja-auto osana päivistä. Linja-auton aikataulut ja pysäkit löytyvät matkahuollosta ja kunnan kotisivuilta. Linjaautojen aikataulut tai pysäkit eivät ole nähtävissä kouluun.fi palvelussa.

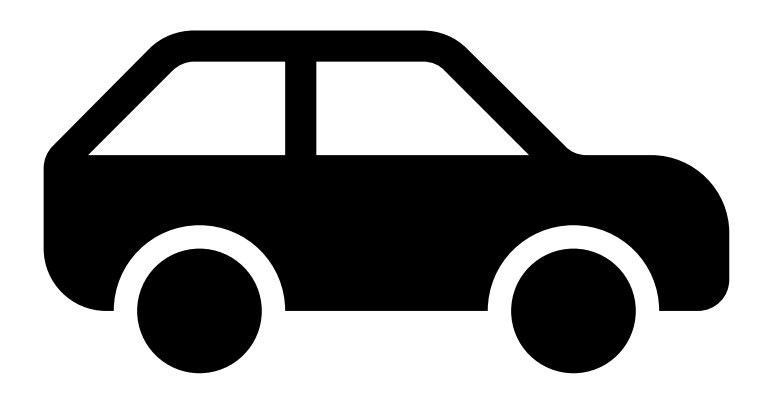

#### **Kouluun.fi palvelun käyttöönotto:**

Kirjaudu kouluun.fi palveluun tekstiviestitse saamasi linkin kautta. Jos et ole saanut viestiä, kutsulinkkiä voi tiedustella osoitteesta [kuljetukset@vihti.fi](mailto:kuljetukset@vihti.fi)

HUOM! Kirjautumislinkki on voimassa kuukauden sen lähettämisestä.

Ensimmäisellä kirjautumiskerralla tunnistaudu pankkitunnuksilla (vahva tunnistautuminen). Tämän jälkeen voit luoda käyttäjätunnuksen ja salasanan. Huollettavan tiedot on mahdollista liittää tunnukseen vasta vahvan tunnistautumisen jälkeen.

Suosittelemme käyttämään ohjelmaa jollakin seuraavista selaimista: Google Chrome, Firefox, Microsoft Edge, Safari.

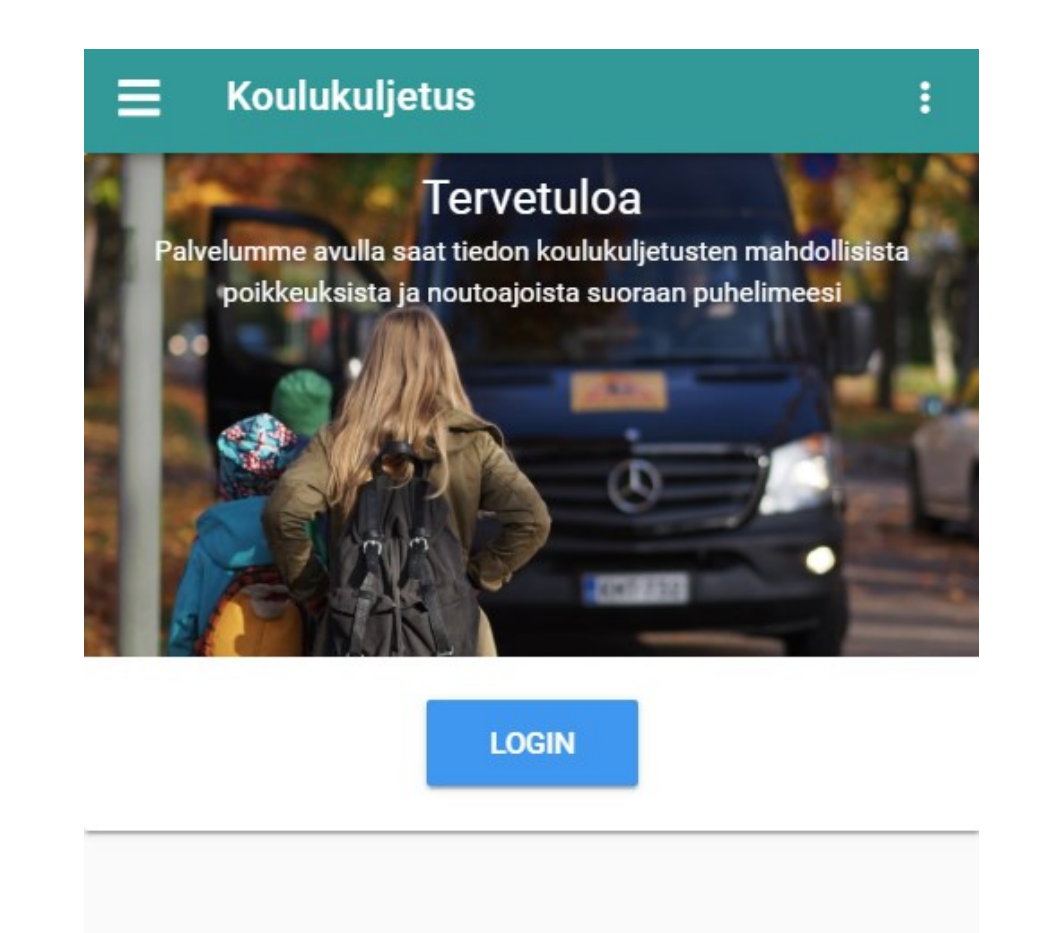

VINKKI: Käyttäessäsi palvelua älypuhelimella, tallenna sivu kirjanmerkiksi aloitusnäytöllesi. Näin matka-aikojen tarkastaminen on jatkossa entistä helpompaa.

### Kuljetusten tarkastelu

Palvelussa voit tarkastella kuljetuksia tulevalta kahden viikon jaksolta.

**Kuljetukset**-välilehdeltä löydät tiedon kunkin matkustajan tulevista kuljetuksista. Näet kouluautokuljetuksen noutopaikan ja – ajan, sekä sen mihin kuljetus on matkalla (kohteen).

Mikäli haluat peruuttaa matkan, klikkaa se auki.

Tarkastellaksesi tulevien päivien kuljetuksia, selaa nuolilla haluamaasi päivään. Vaihtoehtoisesti klikkaa päivämäärän/kalenterin kohdalta auki kalenterinäkymä, josta voit siirtyä haluamaasi päivään.

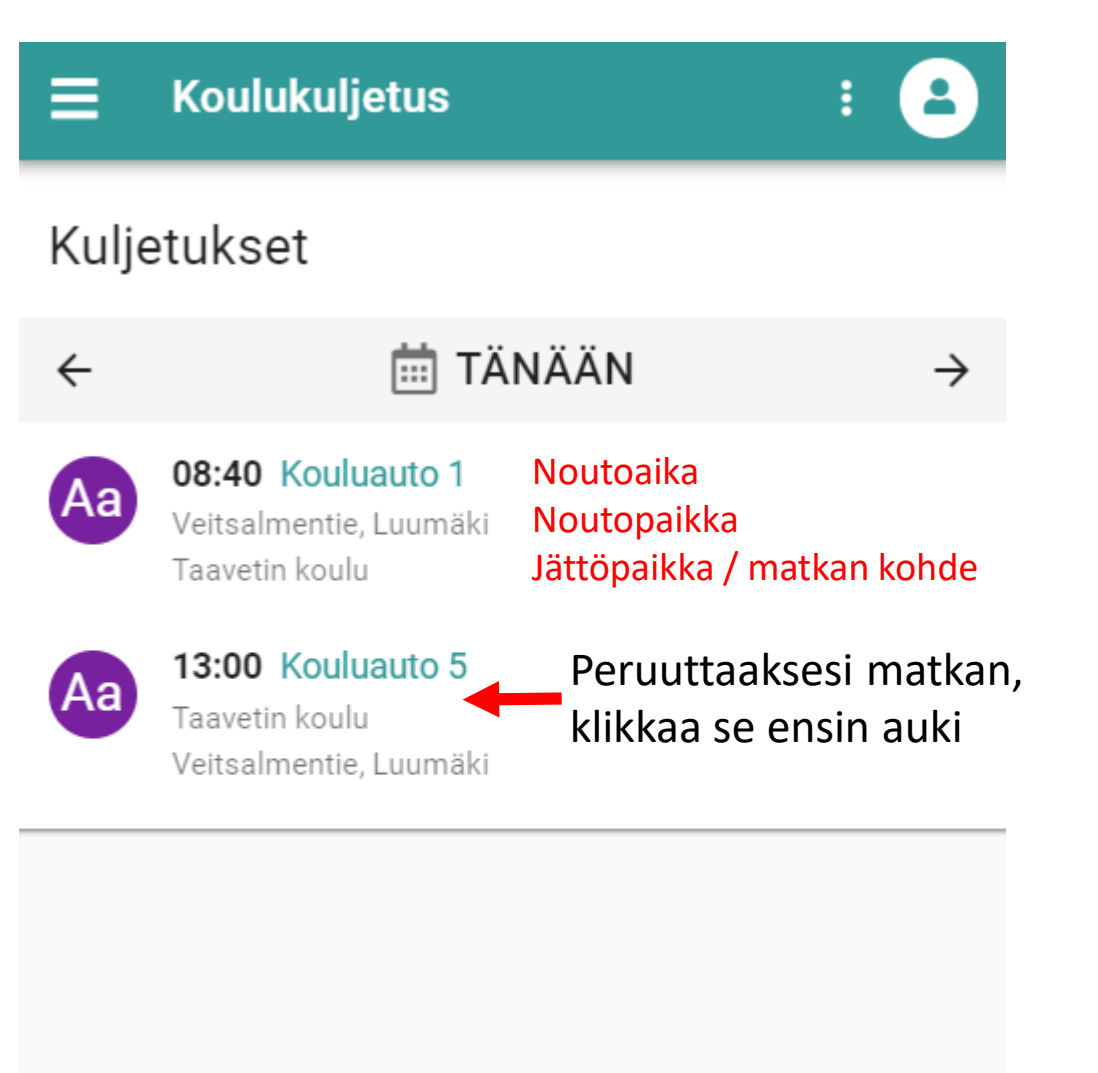

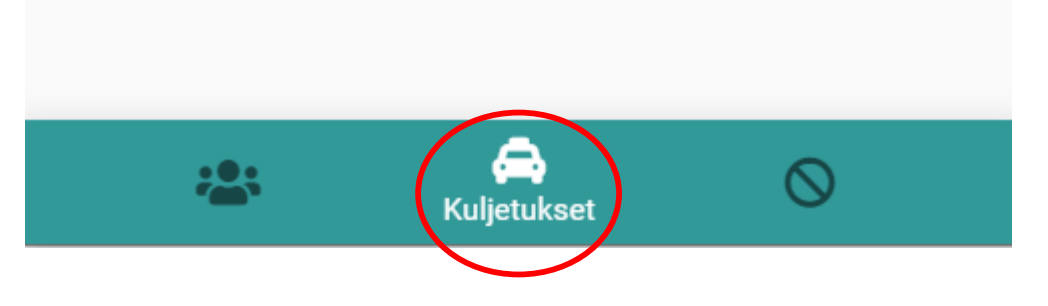

## Kuljetuksen peruminen

Palvelussa voi peruuttaa valitsemansa matkan tai kaikki matkat tietyltä aikaväliltä. Klikkaamalla matkaa "kuljetukset" –näkymässä saat auki mahdollisuuden perua sen. Vaihtoehtoisesti voit tehdä peruutukset erikseen niille varatussa välilehdessä.

Peruutukselle tulee antaa syy, jotta virheellisiltä vahinkoperuutuksilta vältytään. Syyksi riittää esimerkiksi "poissa". Mikäli matka perutaan virheellisesti, tulee tästä ilmoittaa viipymättä kuljetusten järjestäjälle.

Palvelu välittää peruutuksen välittömästi ajojärjestelyyn ja kuljettajalle.

Huomaathan, että matkan peruuttaminen ei korvaa koululle oppilaan poissaolosta tehtävää

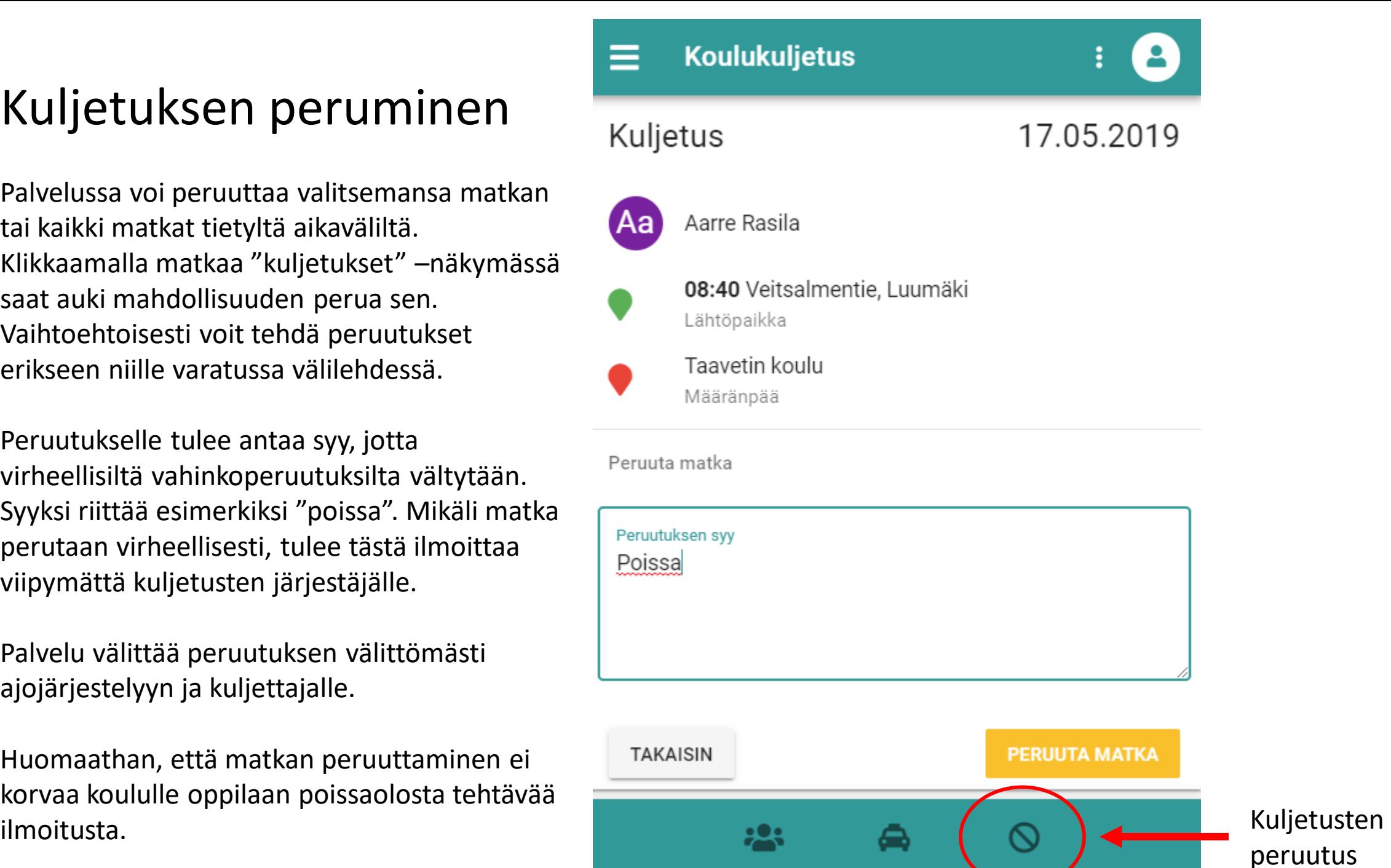

peruutus

### Matkustajan lisääminen tunnistautumisen jälkeen

Useampaa kuljetettavaa varten pyydä tarvittaessa käyttöoikeuskoodi kuljetusyksiköstä (kuljetukset@vihti.fi). Käyttöoikeuskoodi on aina henkilökohtainen, ethän luovuta sitä muille.

Tunnistautunut käyttäjä voi tarkastella palvelusta matkustajia, joihin on saanut oikeuden.

Uusi matkustaja lisätään syöttämällä järjestelmään **käyttöoikeuskoodi.** 

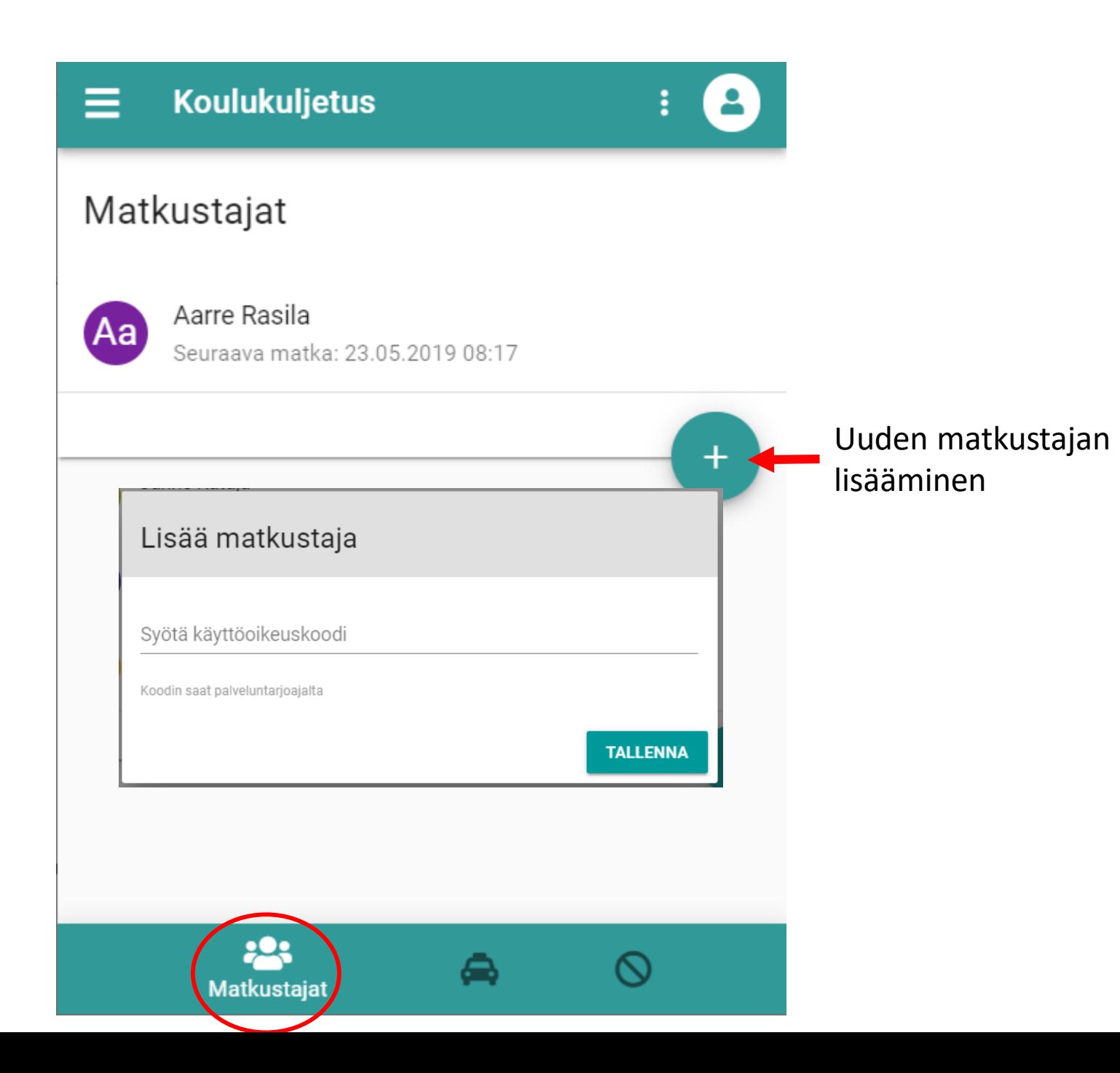